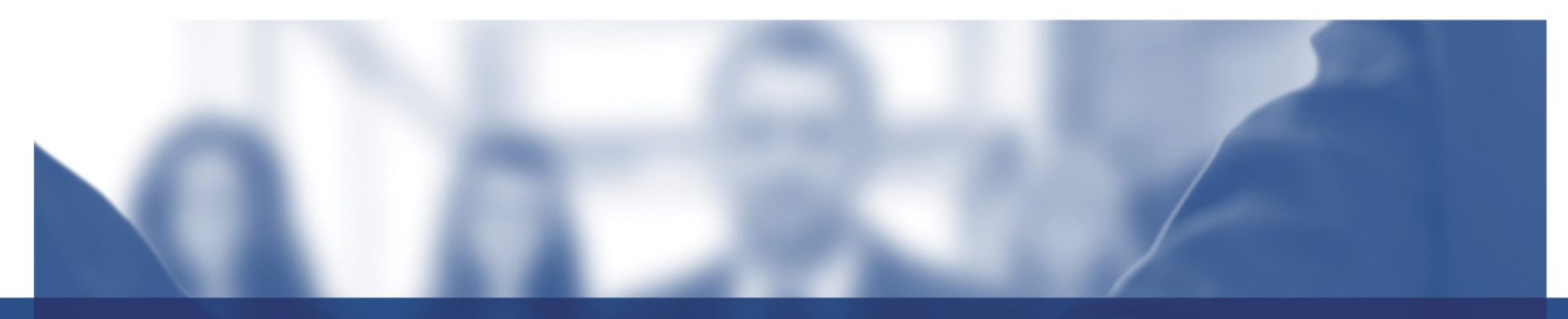

# **Redistricting Map Instructions** City of Big Bear Lake

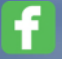

in

Best Best & Krieger

Company/BestBestKrieger

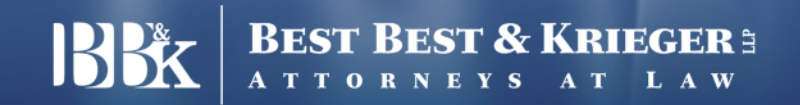

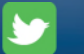

#### **Introduction**

#### • **Mapping Tool – Dave's Redistricting "DRA 2020"**

DRA 2020 is a web application to create, view, analyze and share redistricting maps for all 50 states and the District of Columbia.

- includes demographic data from the 2020 and 2010 censuses, 2019 and 2018 5- Year ACS/CVAP estimates, and extensive election data.
	- official congressional and legislative district maps are available and can be used to start new maps, or you can create maps from scratch.

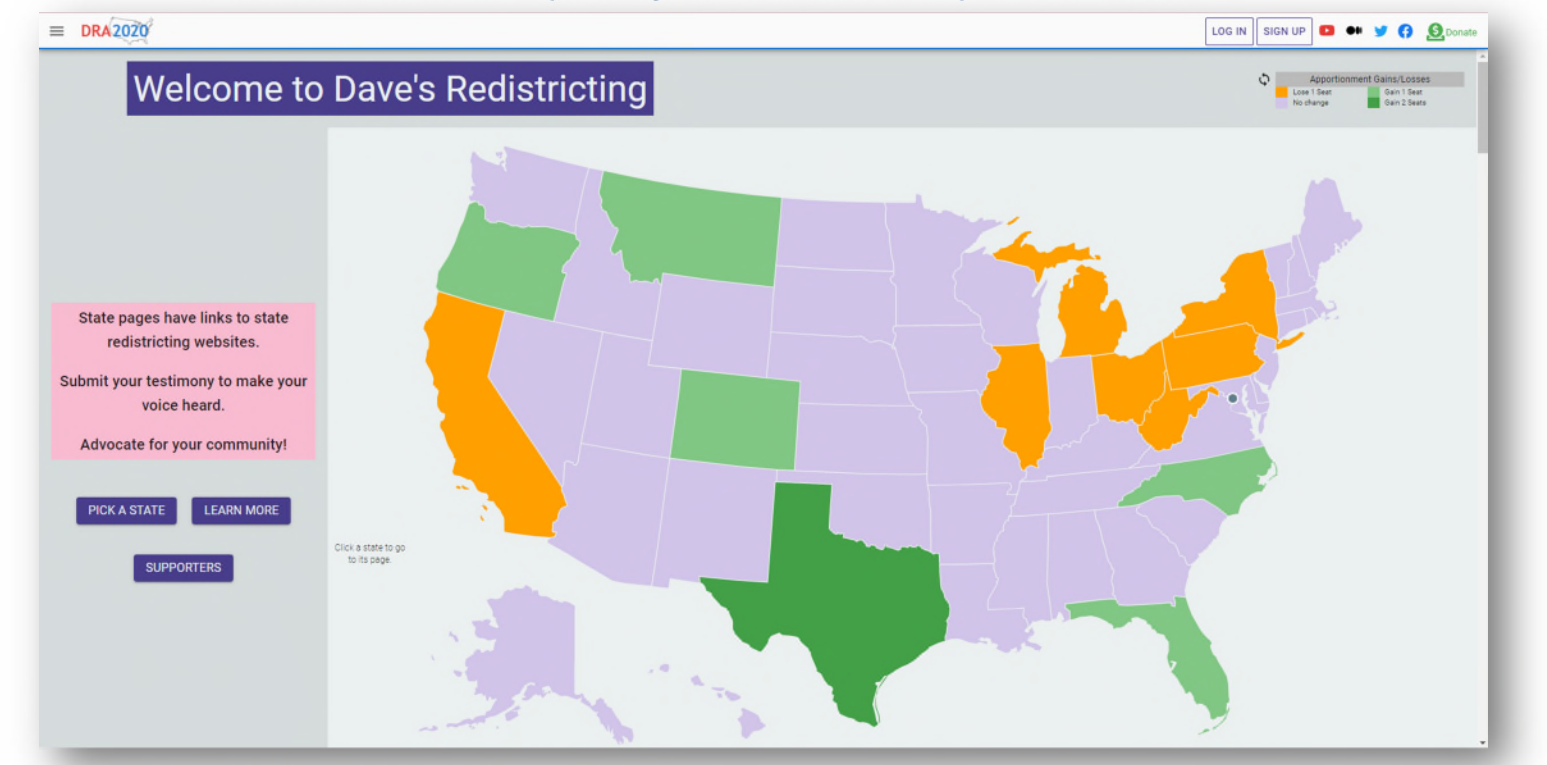

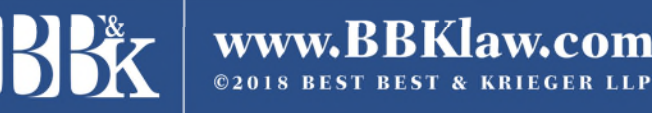

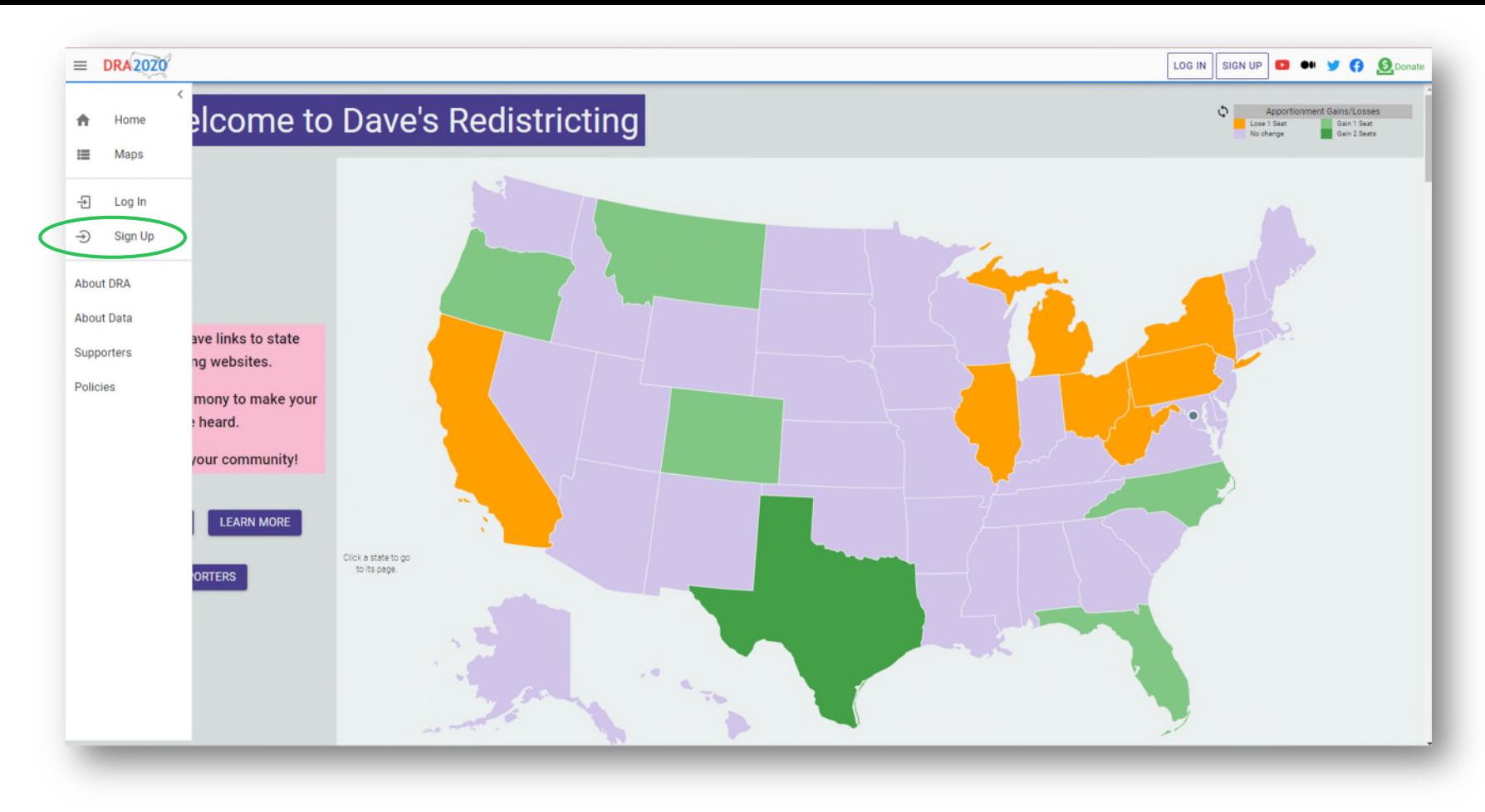

## **Getting Started**

To get started, visit: <https://davesredistricting.org/>

• Sign up to create a free-to-you account.

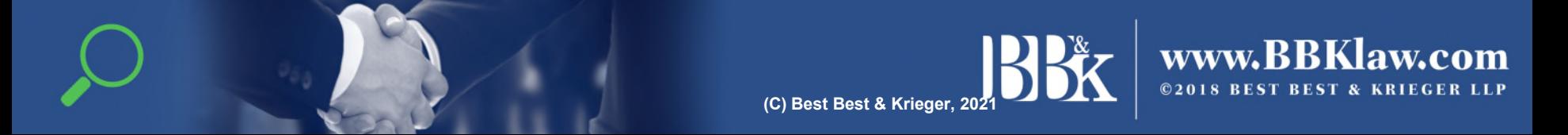

#### **Draft Maps**

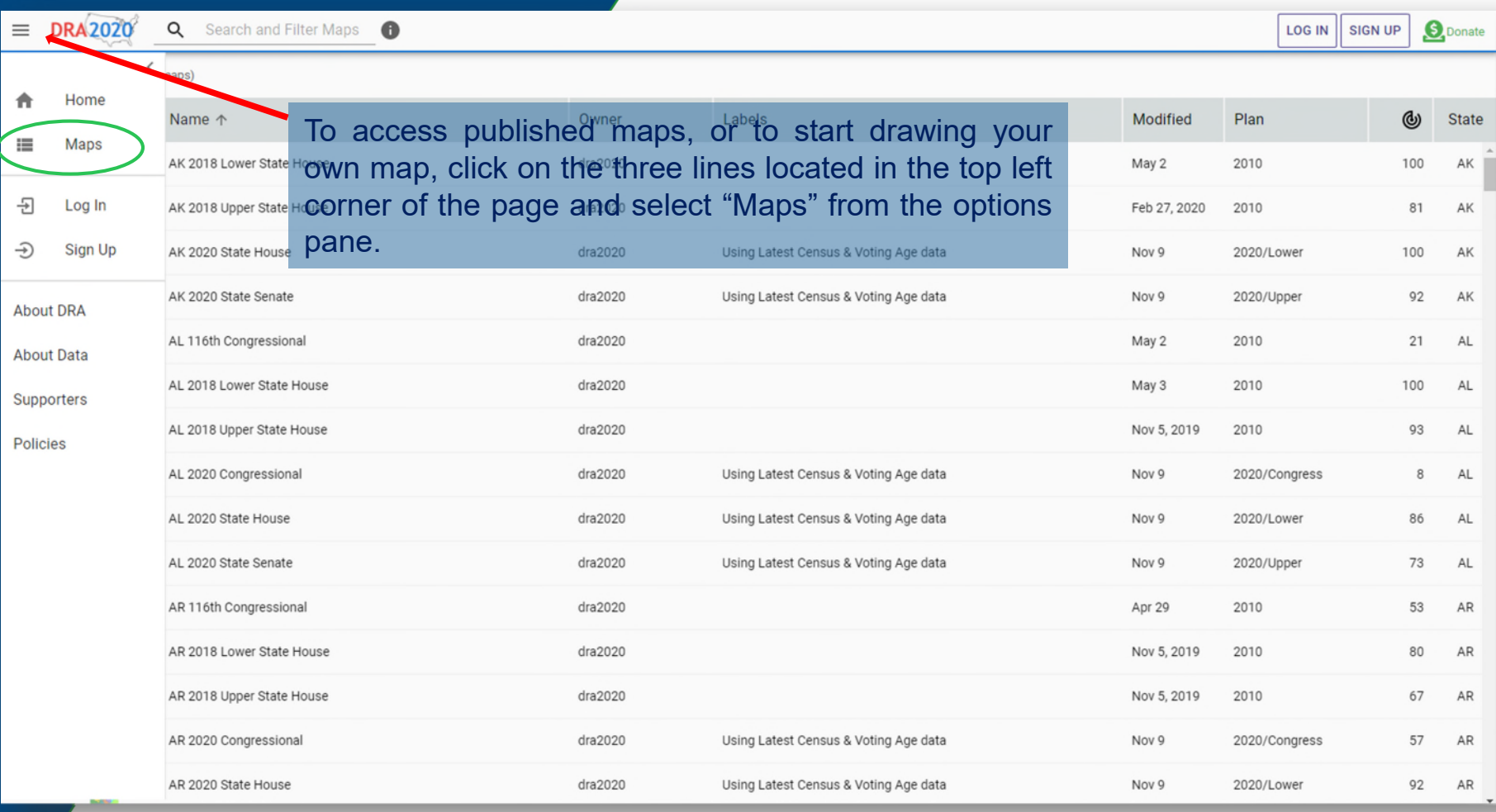

#### **Published Maps**

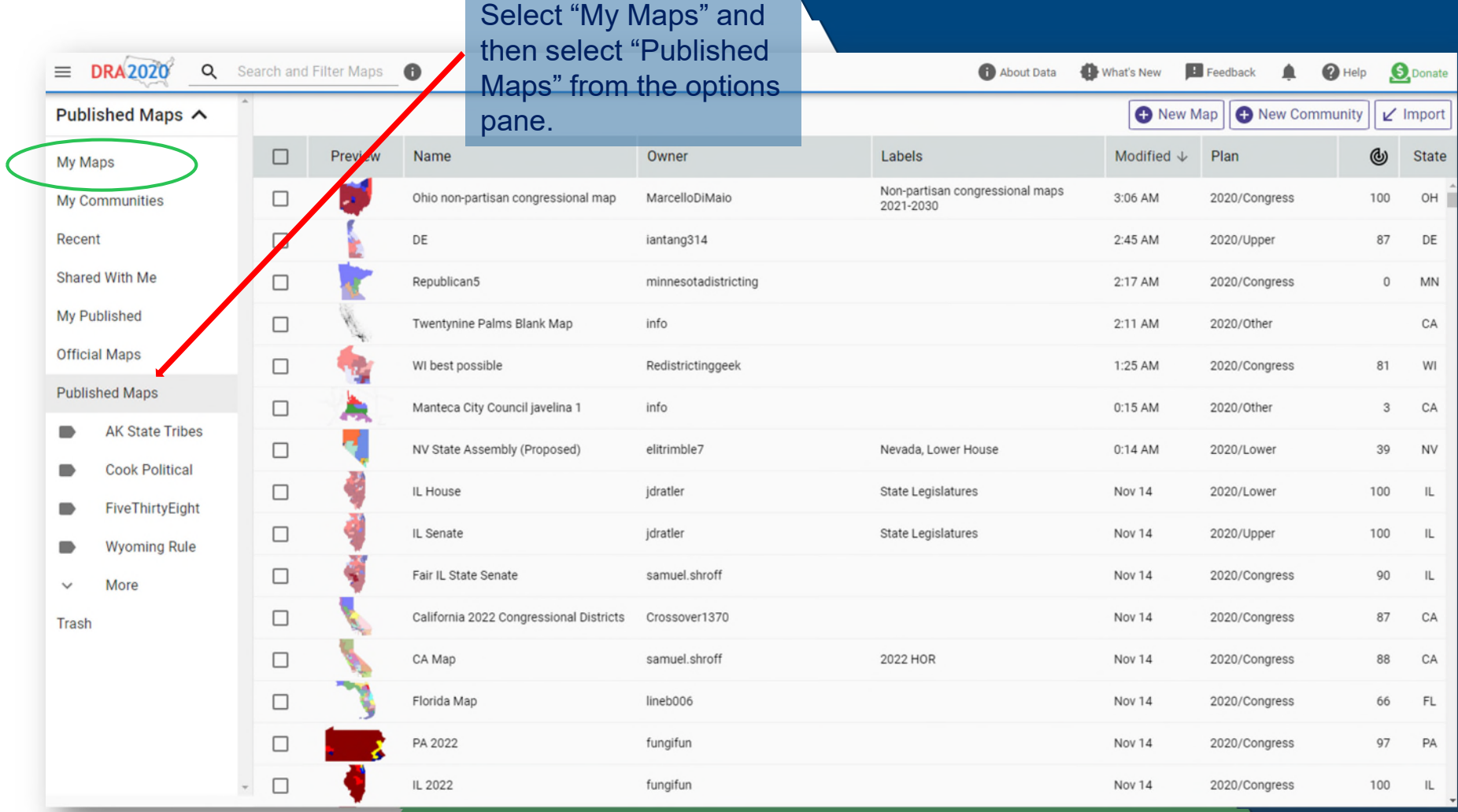

#### **Map Search**

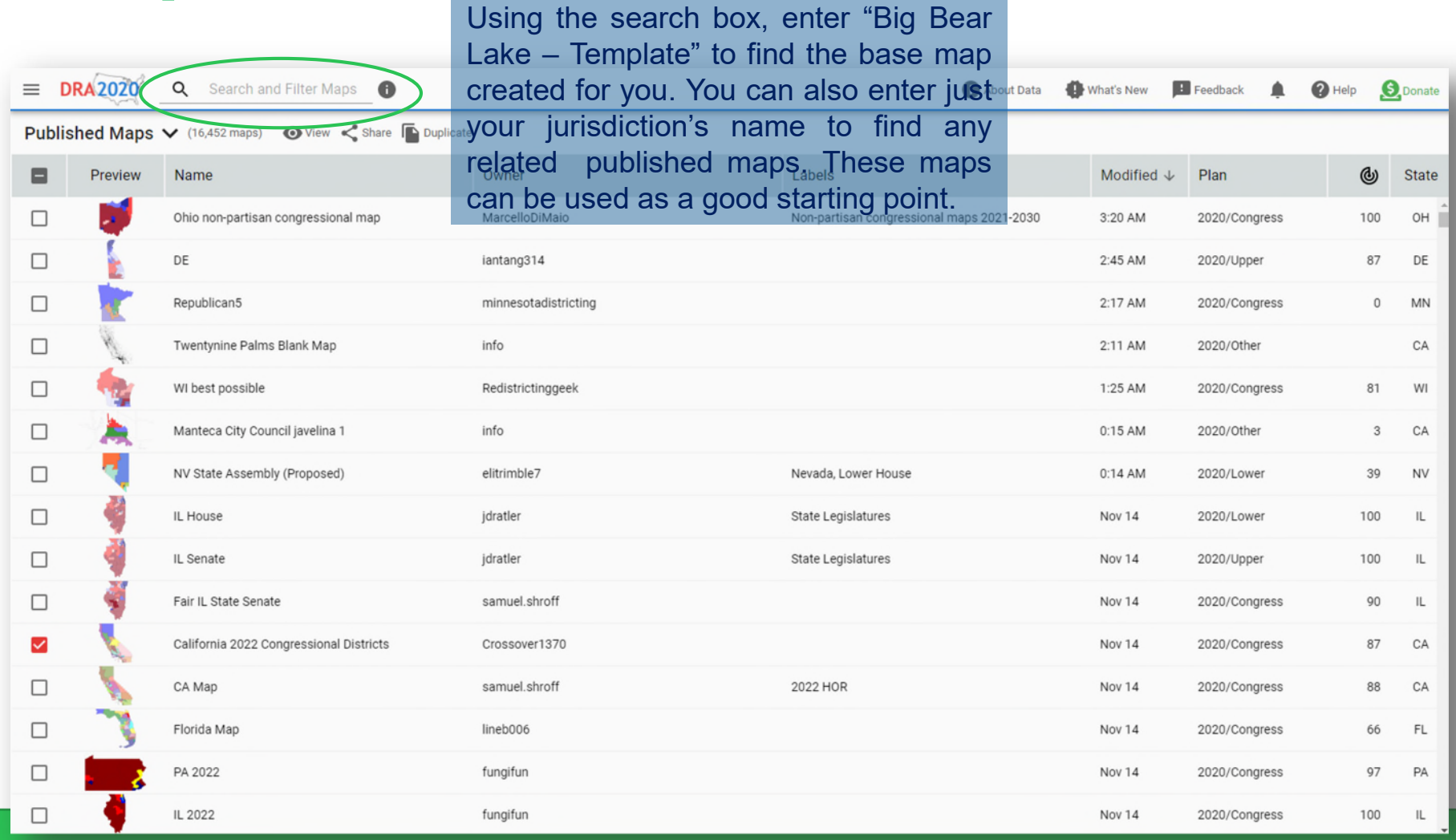

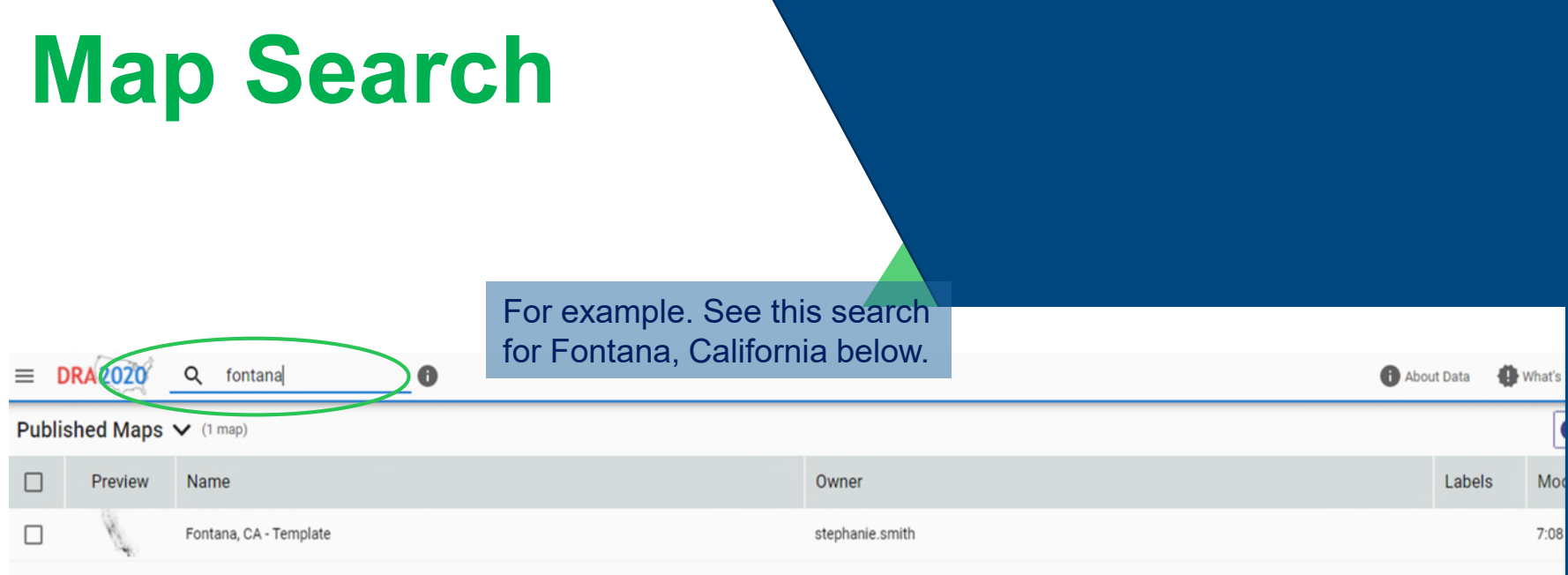

**(C) Best Best & Krieger, 2021**

#### **Duplicate Map**

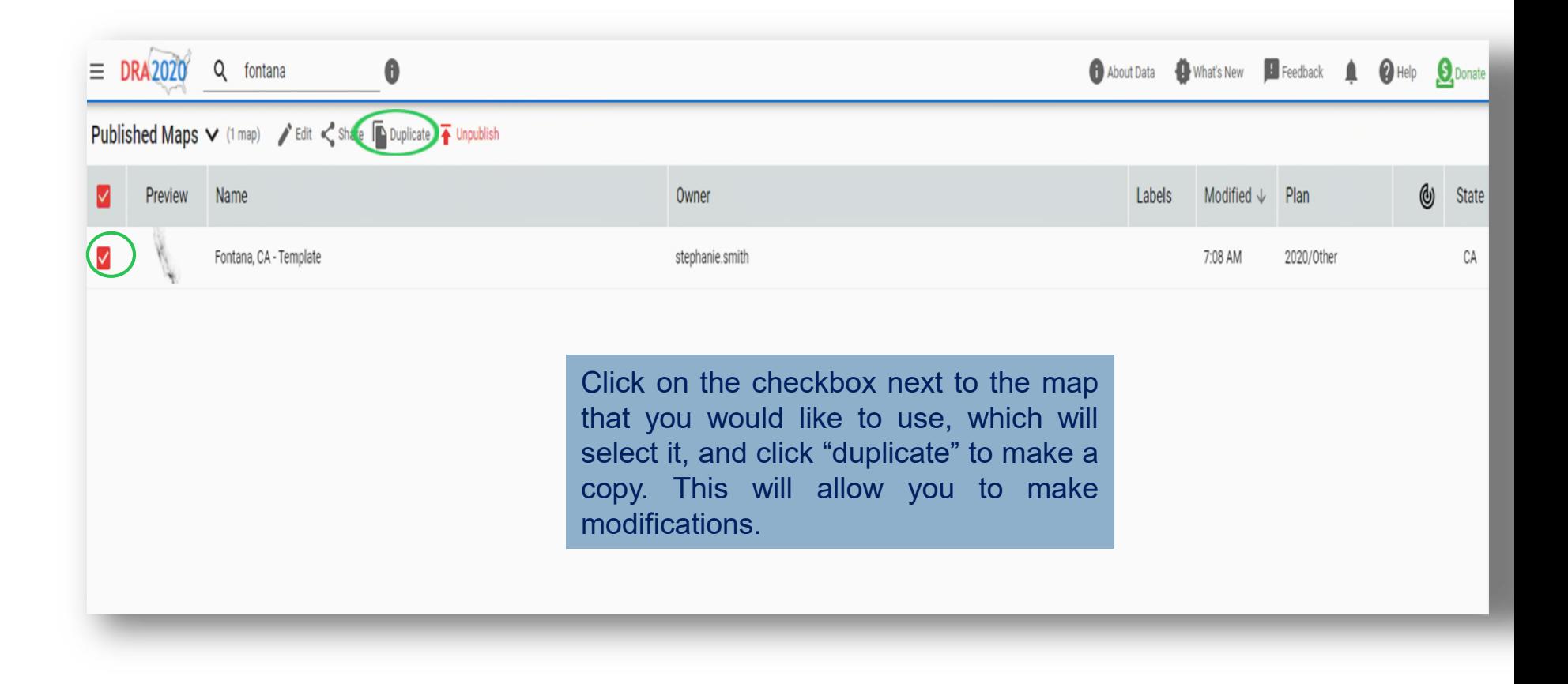

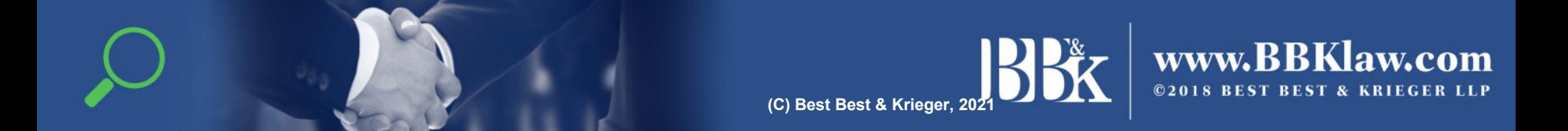

#### **Rename Map**

With the duplicate map still selected, select "Rename" to name and add a description for your new map, and then click "Edit" to begin modifying your new draft map.

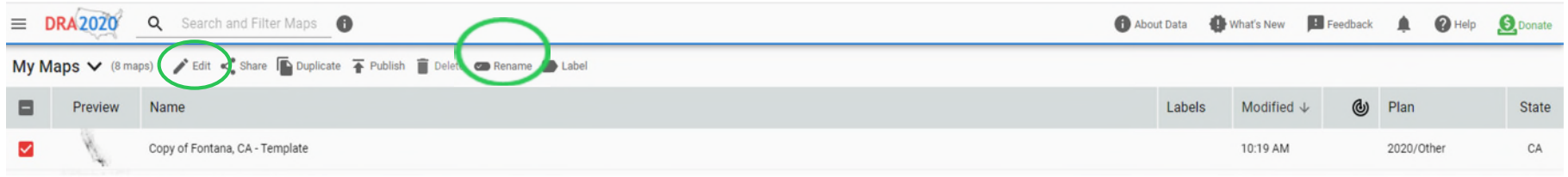

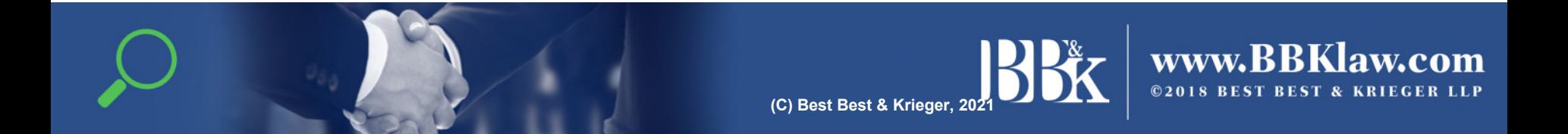

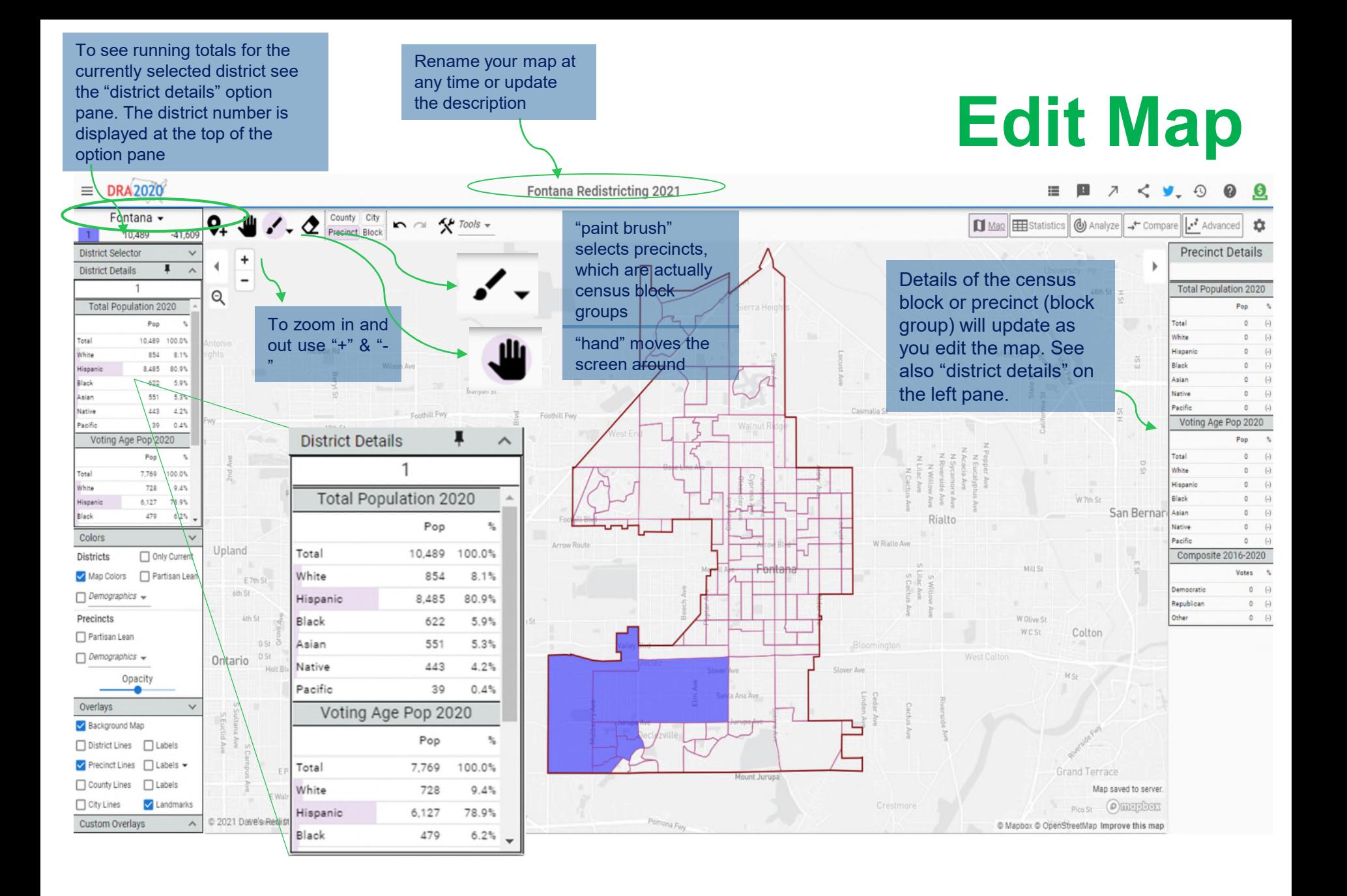

#### **Edit Map Continued**

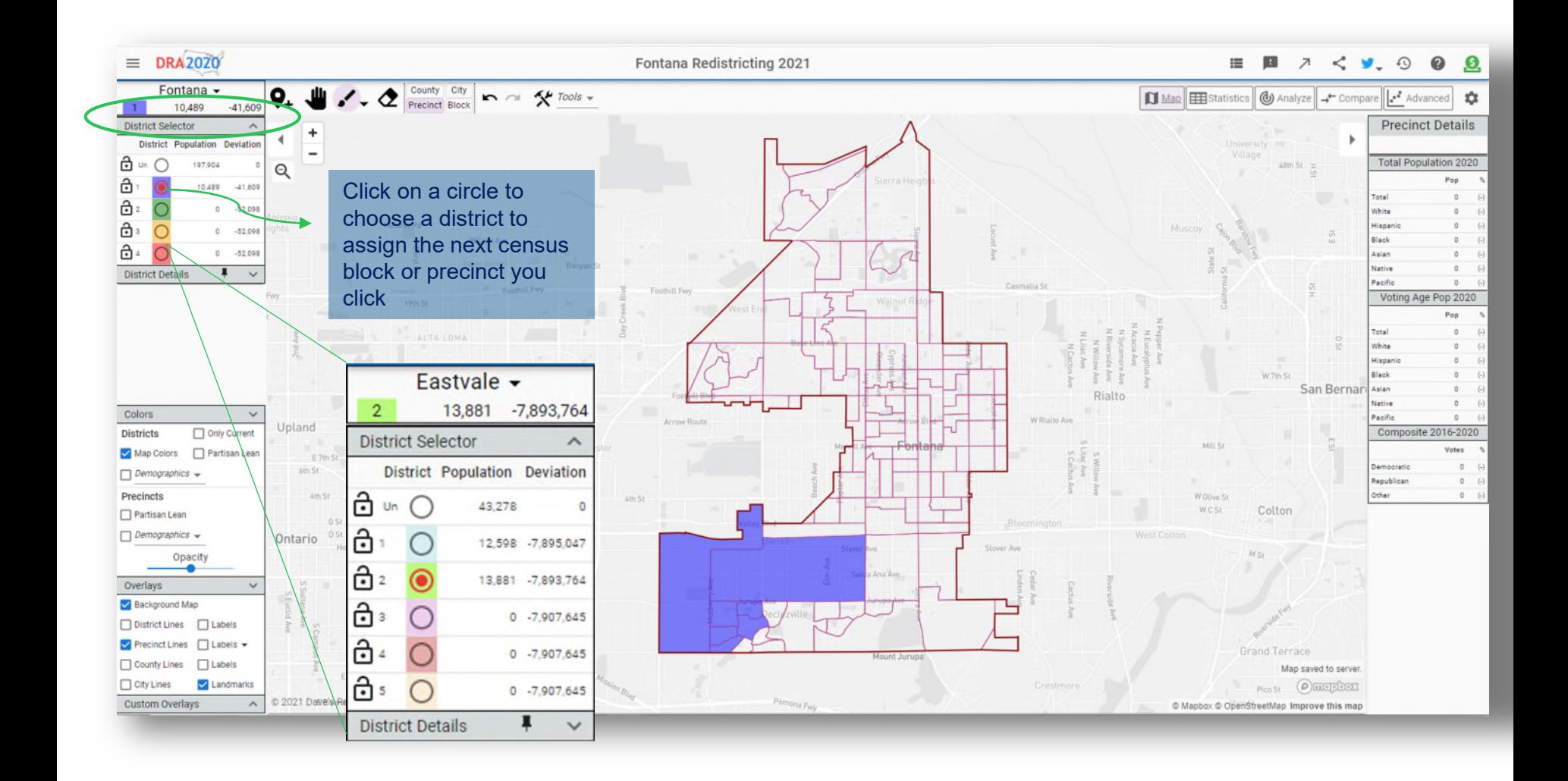

**(C) Best Best & Krieger, 2021**

www.BBKlaw.com ©2018 BEST BEST & KRIEGER LLP

#### **Edit Map Continued**

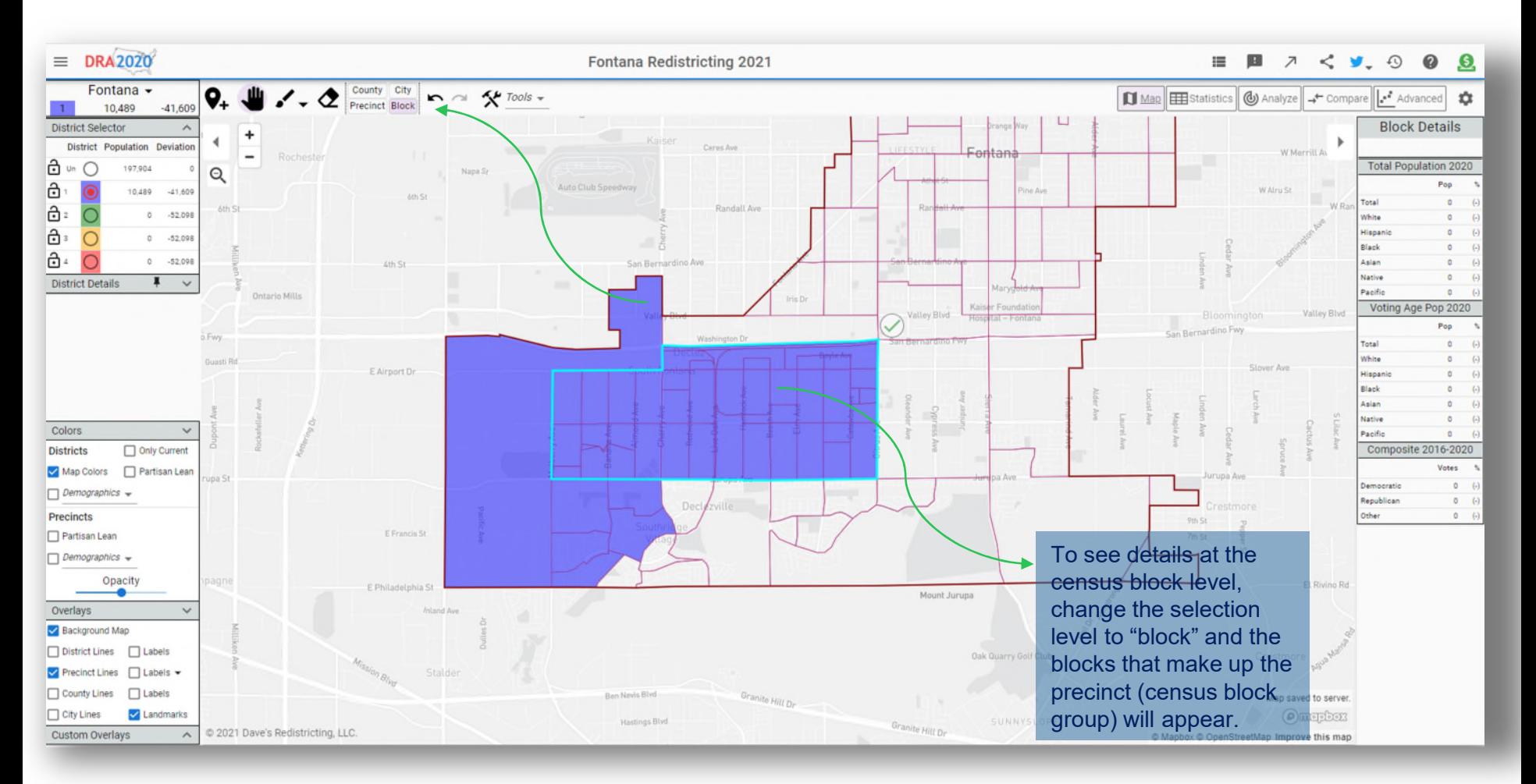

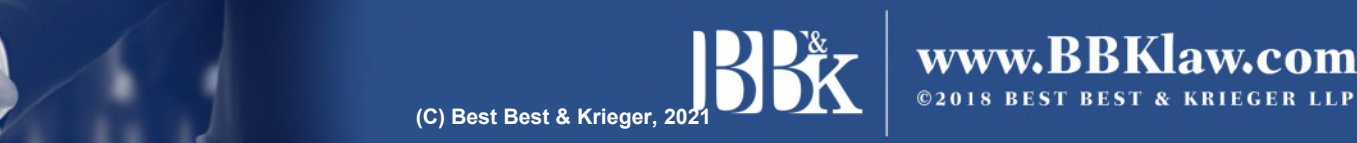

#### **Tips for Quality Maps**

- Districts are compact (uniform shapes, recognizable shapes, not elongated or thinly sliced across the jurisdiction
- Districts are contiguous
- Districts are relatively equal in population, with a deviation no greater than 10% from the least populated to the greatest populated district. For example, if the ideal district should contain 1000 people, you could have one district that contains 950 people (5% under the ideal) and one district that contains 1050 people (5% over the ideal), with the other districts falling somewhere in between. The total deviation would be an acceptable 10%
- Districts keep neighborhoods and other communities of interest, like territories around schools, around landmarks, etc., together

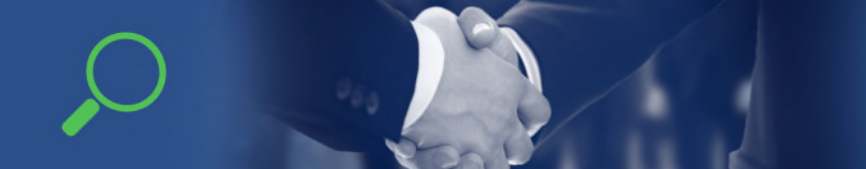

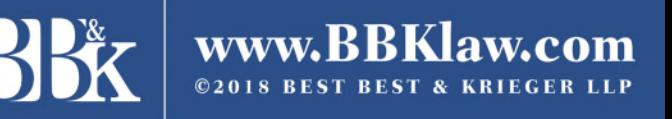

#### **Finalize Map**

When you are finished, click on the "Maps" icon located on the top ribbon.

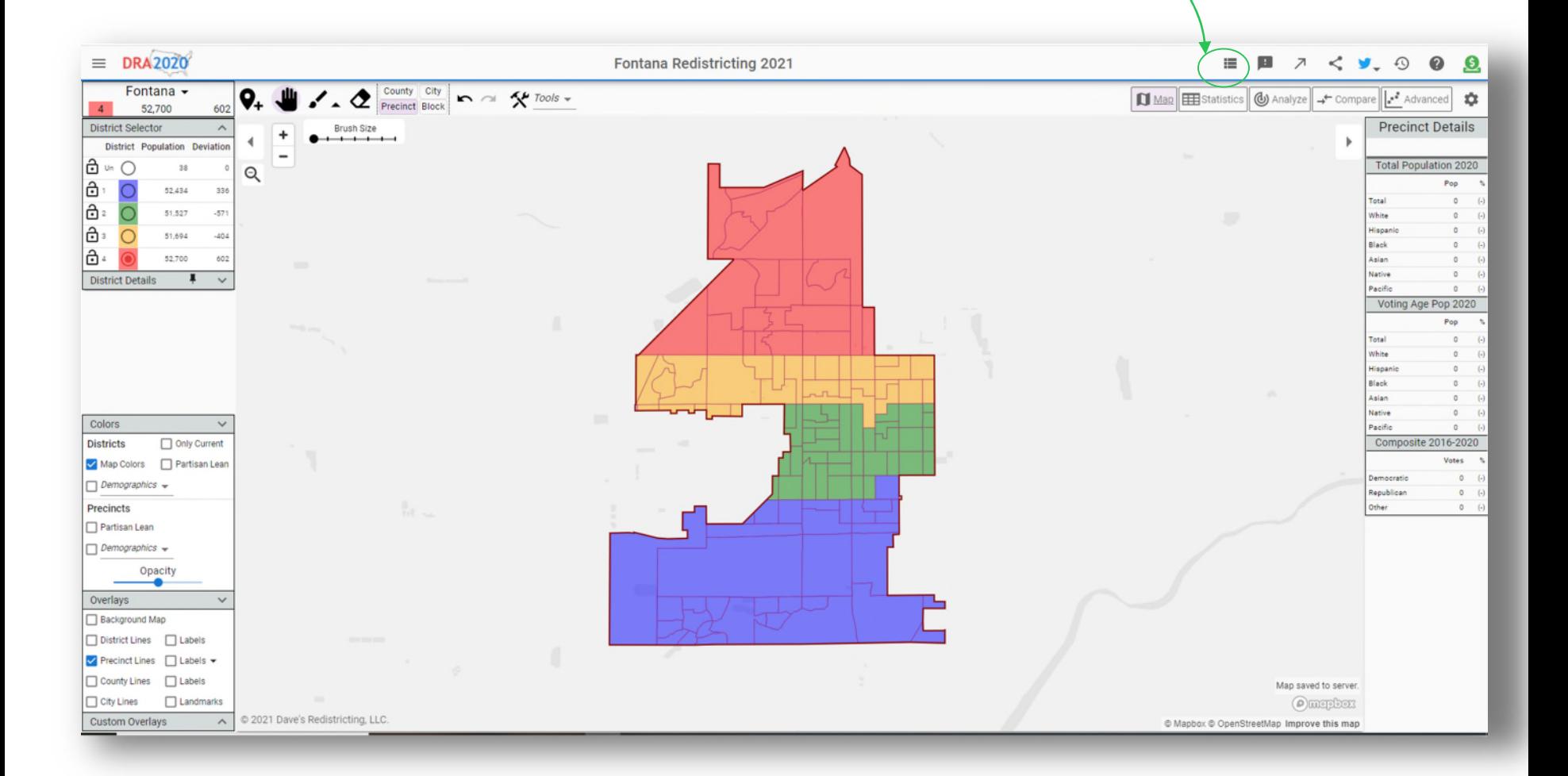

## **Finalize Map Continued**

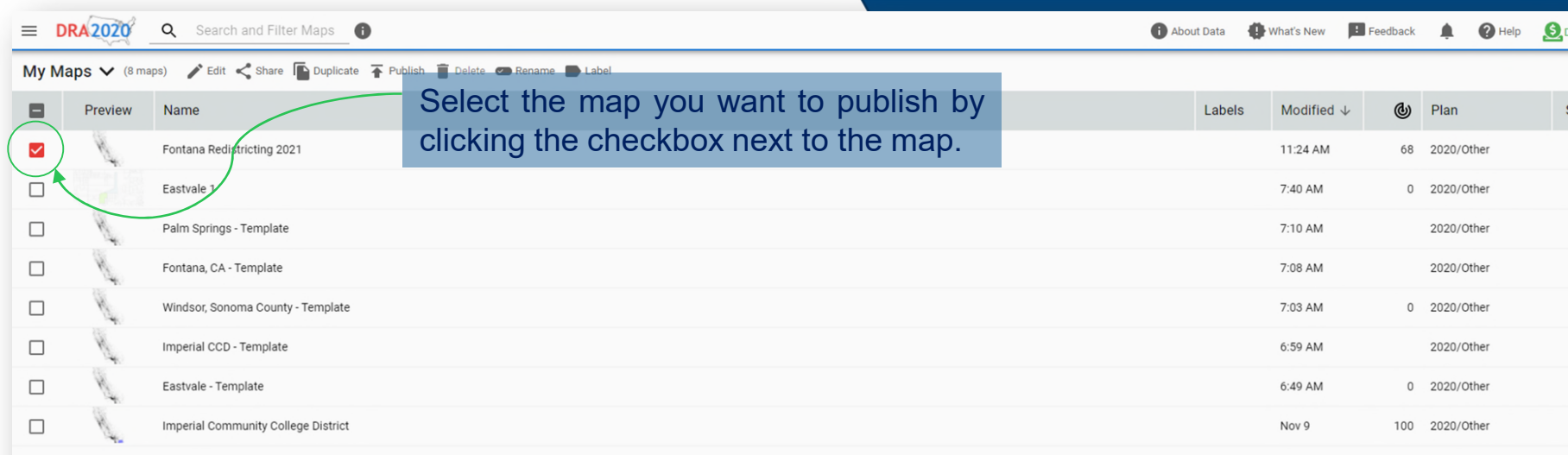

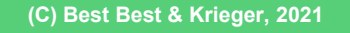

#### **Publish Map**

Once selected, click the publish

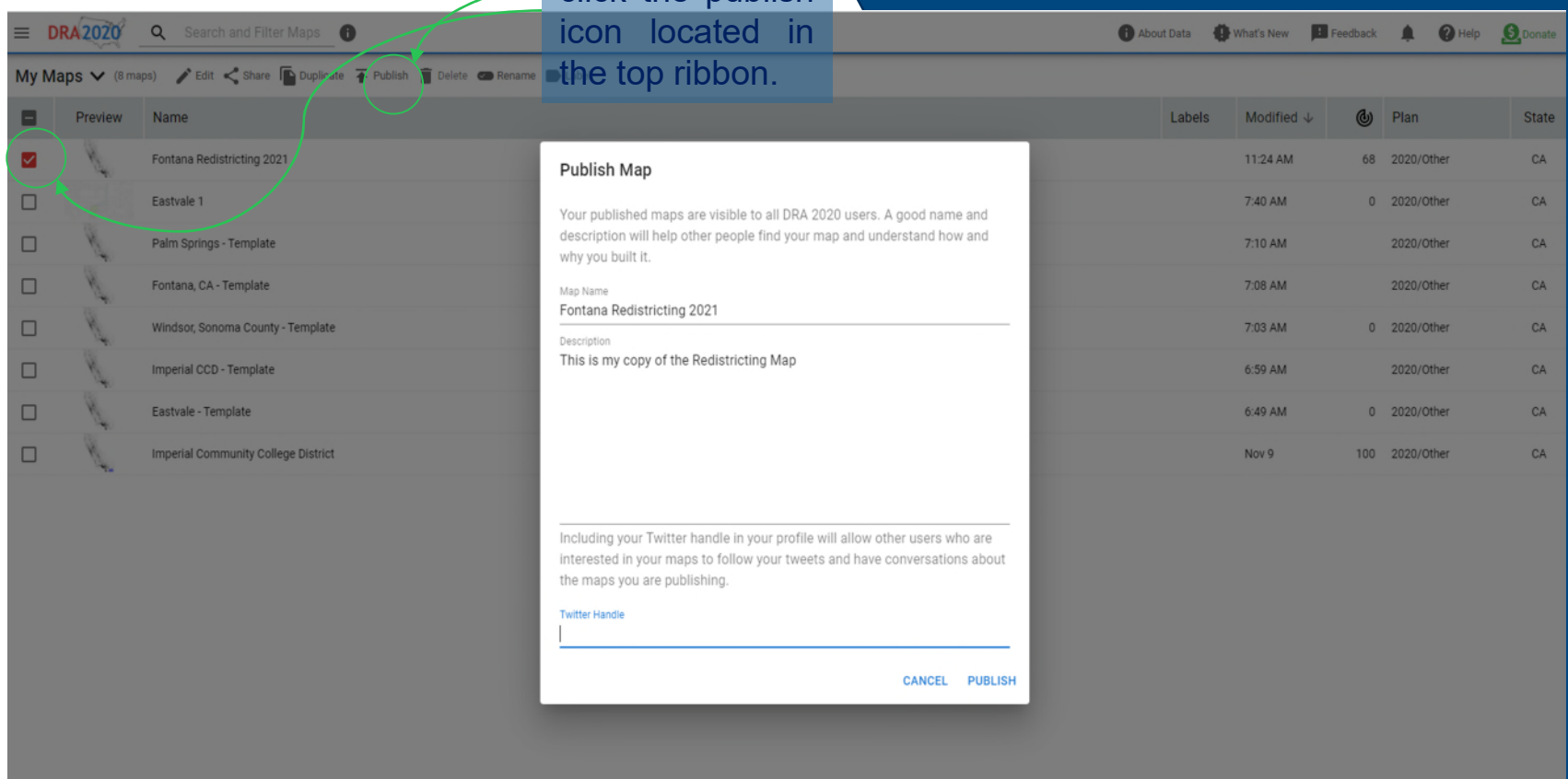

This is one way to share your map with your jurisdiction. By publishing it anyone will be able to see it.

#### **Publish Map**

Once selected, click the publish icon located in Once published, you **must** send an email to the City with your map name to inform them that you have published a map. The email for the City's redistricting consultant is [Stephanie.Smith@bbklaw.com](mailto:Stephanie.Smith@bbklaw.com)

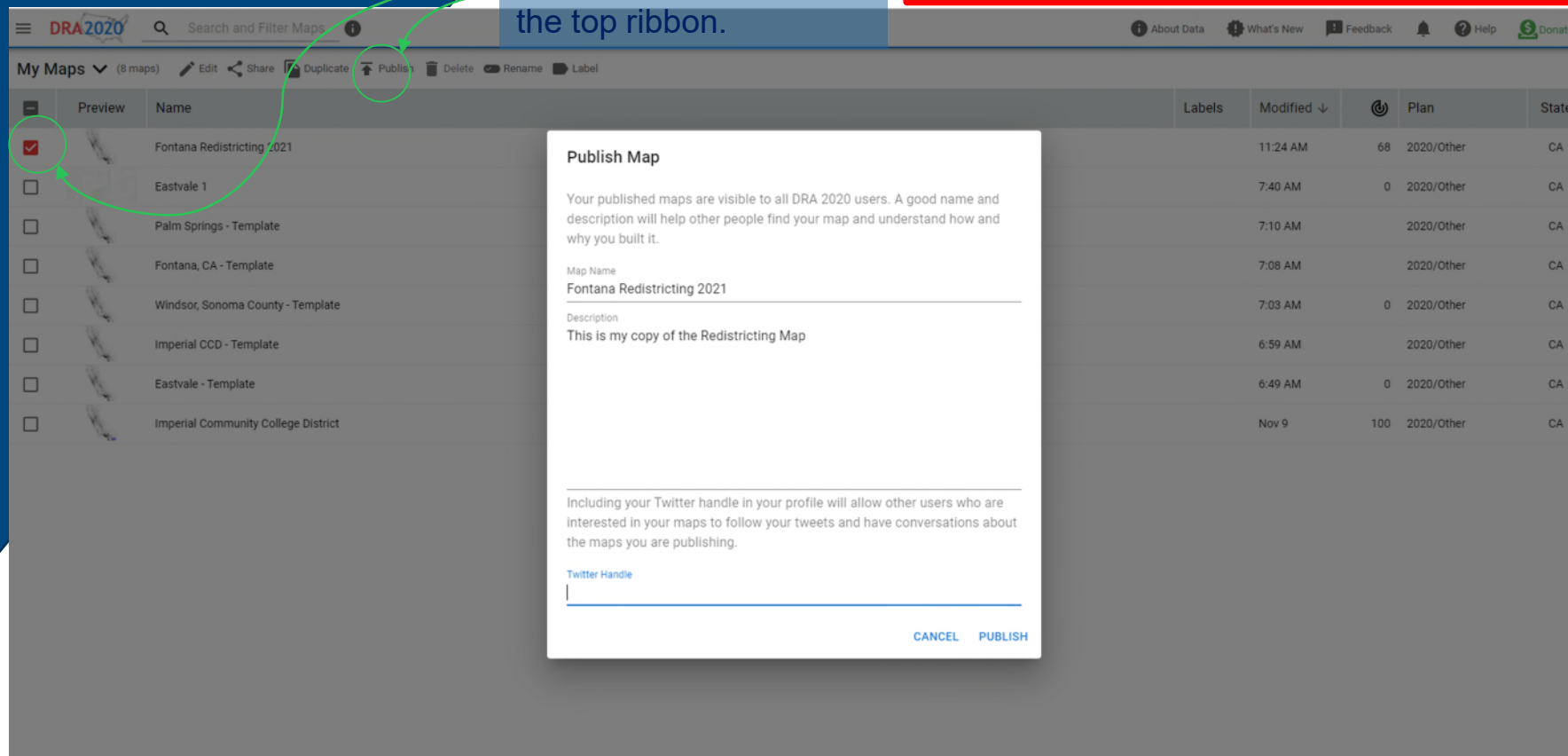

Published maps may be viewed by anyone. They may also be duplicated for others to use as a base map. They cannot be altered by anyone other than the "owner" or creator of the map.

#### **Share a Map**

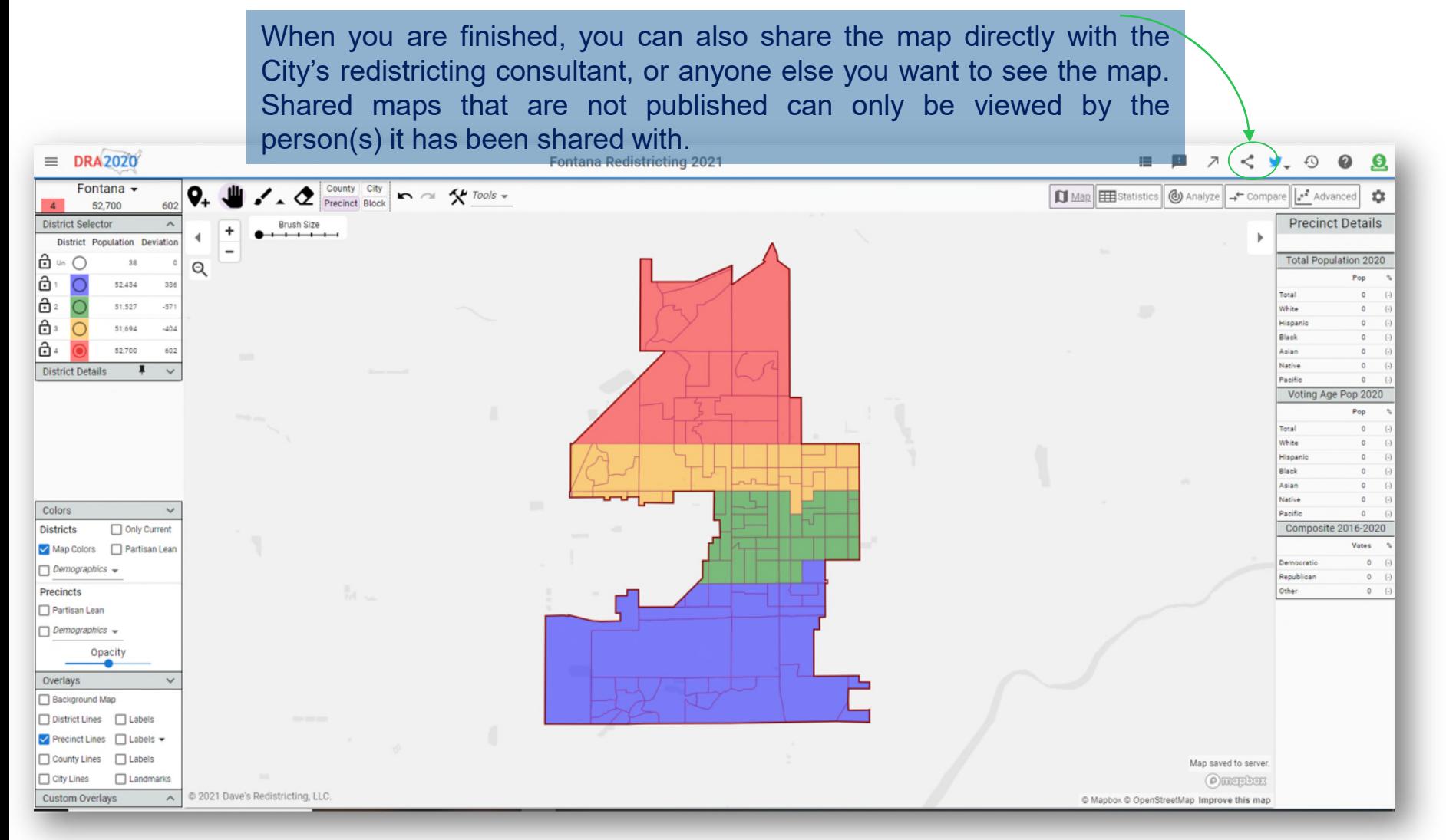

www.BBKlaw.com ©2018 BEST BEST & KRIEGER LLP

**(C) Best Best & Krieger, 2021**

#### **Share a Map Continued**

Copy the link that populates in the box, then send via email to your jurisdiction, or anyone else you want to review your map. The email for Big Bear Lake's redistricting process is [Stephanie.Smith@bbklaw.com](mailto:Stephanie.Smith@bbklaw.com)

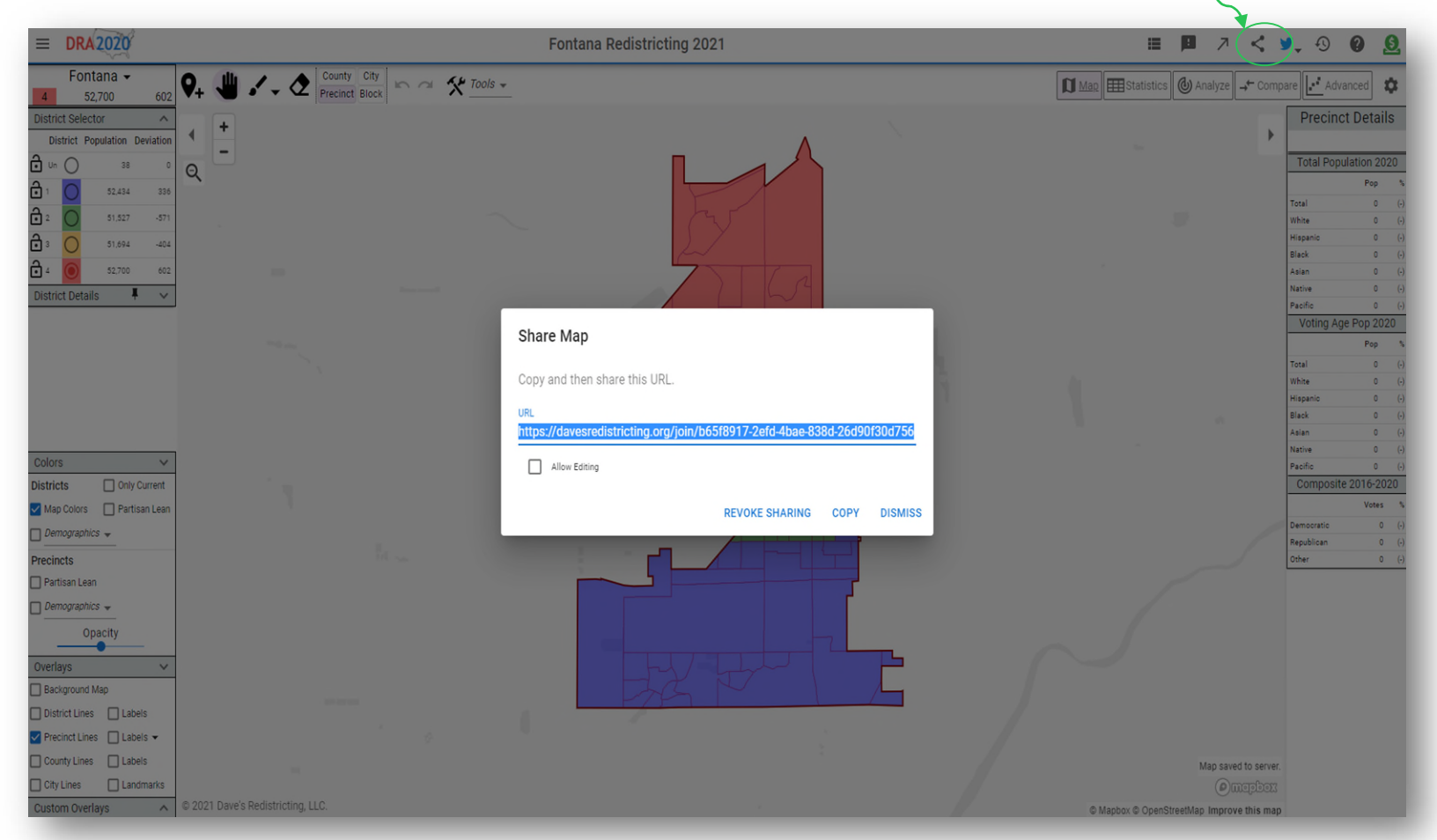

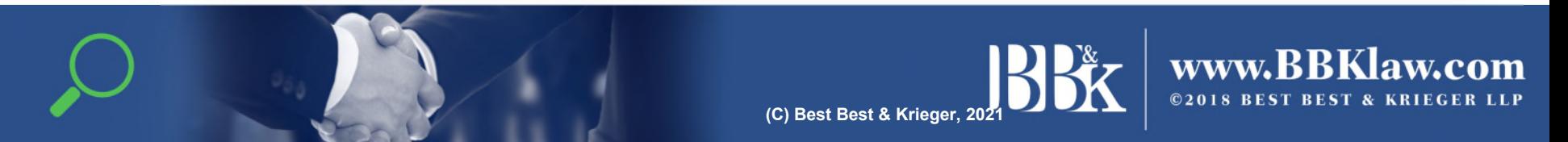